# **Plausible Analytics i LOF**

Det basale + lidt ekstra

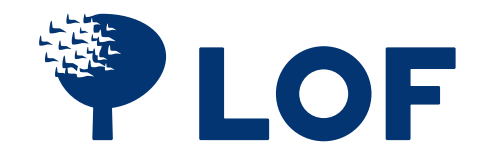

### Introduktion

Plausible giver dig nem adgang til data på din hjemmeside. I LOF har hver enkelt afdeling adgang til egne data via login. Herunder kan du se nogle eksempler på data.

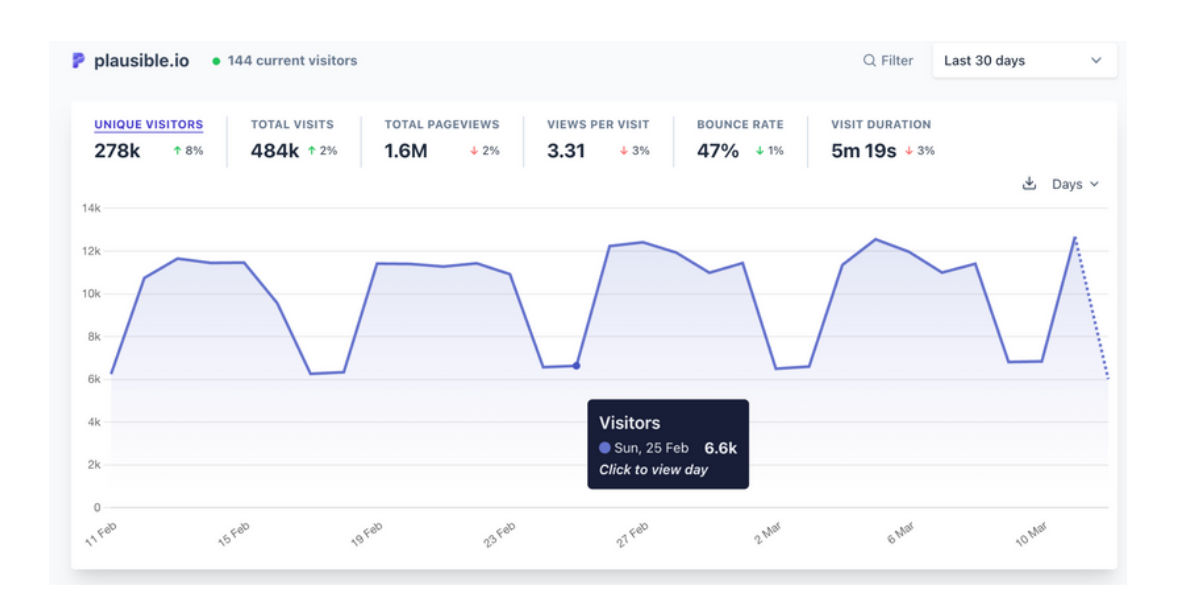

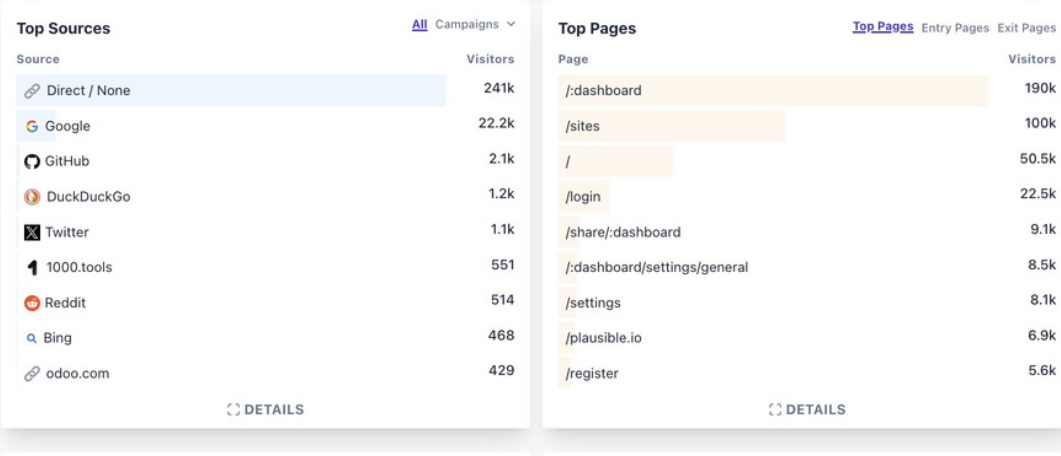

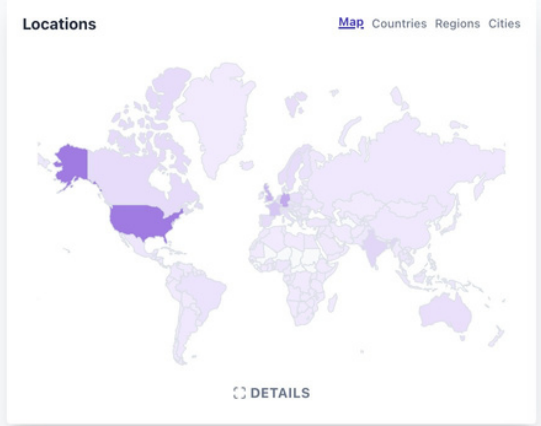

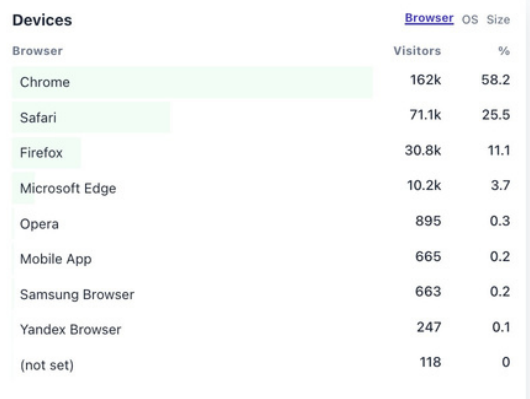

### De vigtigste begreber

Besøgende (Visitors): Det samlede antal unikke besøgende på din hjemmeside. Dette tal giver dig et overblik over, hvor mange forskellige mennesker der besøger dit site.

Sidevisninger (Pageviews): Det samlede antal gange en side er blevet set. Dette tal hjælper dig med at forstå, hvilke sider der er mest populære og engagerende.

Gennemsnitlig tid på side (Average time on page): Den gennemsnitlige tid besøgende bruger på en bestemt side. Dette kan give indsigt i, hvor engagerende dit indhold er.

Afspringsrate (Bounce rate): Procentdelen af besøgende, der forlader din hjemmeside efter kun at have set én side. En høj afspringsrate kan indikere, at dit indhold eller din brugeroplevelse skal forbedres.

Top henvisningskilder (Top sources): Viser, hvilke hjemmesider eller sociale medier der sender trafik til din hjemmeside. Dette kan hjælpe dig med at forstå, hvor dine besøgende kommer fra.

Mest besøgte sider (Top pages): En liste over de sider, der har modtaget flest besøg. Dette giver indsigt i, hvilket indhold der er mest populært blandt dine besøgende.

Enheder (Devices): En liste over hvilke typer browsere og computere der besøger siden. Dette giver indsigt i hvor vigtigt det er at siden kan anvendes bedst på mobil

Målkonverteringer (Goal conversions): Hvis du har opsat mål på din hjemmeside (f.eks. tilmelding til nyhedsbrev, køb, osv.), vil dette tal vise, hvor mange besøgende der har fuldført det ønskede mål. Dette er vigtigt for at måle effektiviteten af din hjemmeside og dine kampagner.

## Kom godti gang

Når du bruger Plausible Analytics, kan du filtrere dataene for at få mere detaljerede oplysninger om specifikke segmenter af din trafik. Det gør du ved at klikke på forskellige elementer i din rapport, såsom en bestemt browser i listen over browsere eller en specifik side i dine top henvisningskilder.

Når du klikker på et element, ændrer Plausible automatisk alle grafer og statistikker, så de kun viser data relateret til det valgte element. For eksempel, hvis du klikker på "Chrome" i browserlisten, vil alle grafer vise information kun for besøgende, der bruger Chrome.

Husk, at når du har valgt et filter, skal du fjerne det igen, hvis du vil se alle eller andre data.

#### Login

Alle afdelinger i LOF har fået tilsendt et login på afdelingens mail. Du kan selv ændre koden eller få tilsendt en ny, hvis du har glemt den. Hvis det driller, så send en mail til it@lof.dk

### Den øverste graf

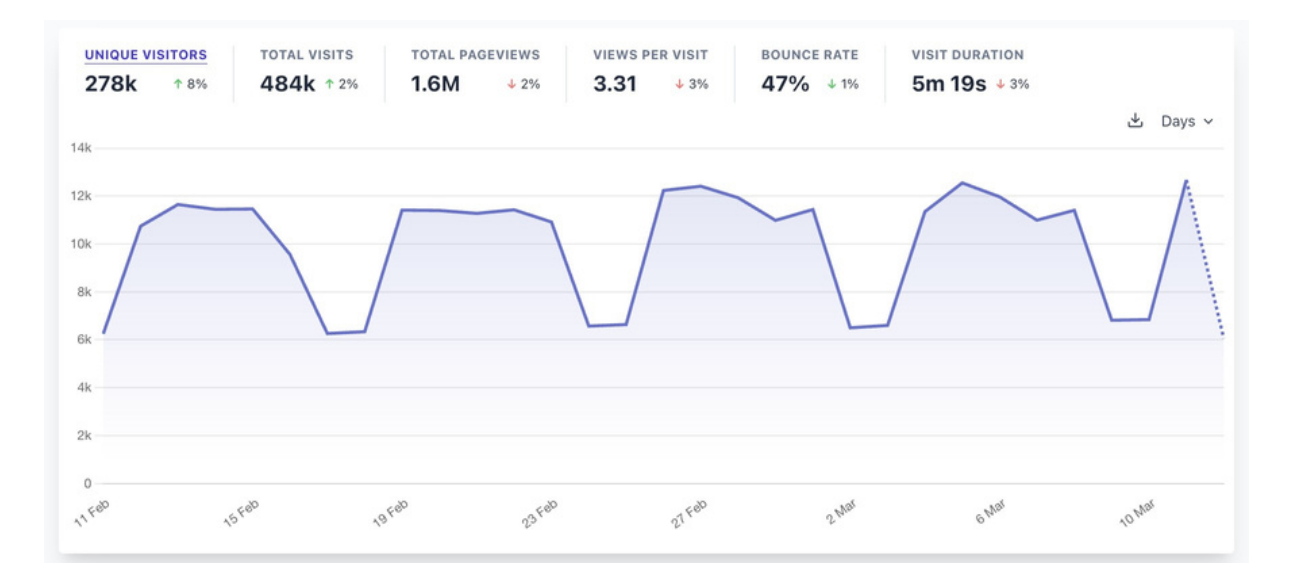

Dette er et eksempel graf taget fra Plausibles hjemmeside.

#### Topbaren

**P** plausible.io • 145 current visitors

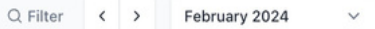

P plausible.io Page is /: dashboard ×

Viser hvilket filter der er aktivt (her er der intet)

Viser hvilken periode, der vises i alle underliggende grafer og oversigter.

Viser, at vi filterer nu alle grafier på siden /dashboard. Dvs alle grafer viser nu noget om, hvor mange besøgende denne side har haft, hvor langt besøget til denne side var osv.

Viser, at vi har valgt perioden Februar 2024.

Du kan spole frem og tilbage. Fjern filter ved at trykke på x.

### Her er alle periode-mulighederne

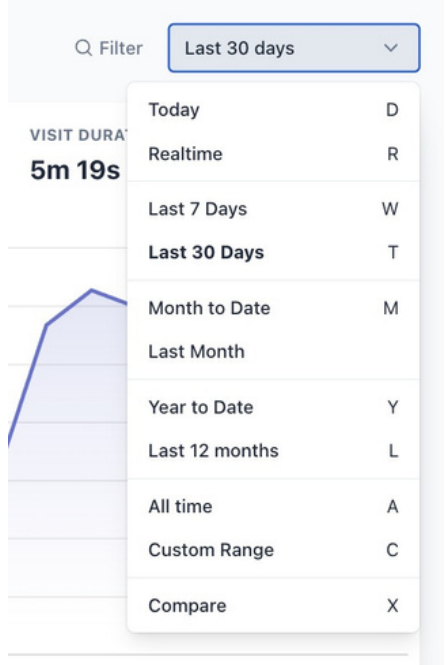

Relatime betyder: hvem er på siden lige nu.

## Sådan får du gavn af statistikken

**Relativitet og indsats:** Statistik er relativ og bør altid vurderes i forhold til den indsats, du har lagt i din hjemmeside eller specifikke kampagner. For eksempel, hvis du har lanceret en ny kampagne, kan du bruge Plausible Analytics til at overvåge, om der er en øget trafik til din hjemmeside.

En stigning i trafikken kan indikere, at din kampagne har haft en positiv effekt, men husk at tage højde for usikkerhedsfaktorer, såsom sæsonmæssige variationer eller eksterne begivenheder.

**Forbedring af afspringsrate (Bounce rate)**: En høj afspringsrate kan indikere, at besøgende ikke finder det, de leder efter, eller at din side ikke er tilstrækkeligt engagerende. For at sænke afspringsraten kan du:

Sikre, at dit indhold er relevant og målrettet mod din målgruppe.

Forbedre din hjemmesides design og brugervenlighed for at gøre det nemmere for besøgende at navigere.

Optimere indlæsningstiden for din hjemmeside, da langsomme sider kan skræmme besøgende væk.

Tilføje klare handlingsopfordringer (CTA'er) for at guide besøgende til at foretage en handling, såsom at læse mere, tilmelde sig et nyhedsbrev eller foretage et køb.

**Forbedring af gennemsnitlig tid på side (Average time on page):** Længere tid på siden kan indikere, at dit indhold er engagerende og værdifuldt for dine besøgende. For at forbedre denne statistik kan du:

Skabe indhold af høj kvalitet, der er informativt, underholdende eller løser et problem.

Brug visuelle elementer som billeder, videoer og infografikker

Strukturér dit indhold med overskrifter, punktlister og korte afsnit

Tilbyd relateret indhold eller links til yderligere ressourcer

### Avanceret anvendelse af UTM-værdieri links

Du kan tracke dine kampagner meget specifikt ved at tilføje informationer til links.

UTM-værdier(Urchin Tracking Module) er parametre, derføjes til URL'erfor at spore effektiviteten af online marketingkampagner på tværs aftrafikkilder og publiceringsmedier. De giver detaljerede oplysninger om, hvortrafikken kommerfra, og hvordan besøgende interagerer med dit indhold.

#### **UTM-værdier består typisk af fem parametre:**

**utm\_source**: Angiver kilden til trafikken, f.eks. Google, Facebook, nyhedsbrev. **utm\_medium**: Angiver mediet, der blev brugt til at sende trafikken, f.eks. email, cpc (cost per click), social. **utm\_campaign**: Navnet på den specifikke kampagne eller forfremmelse. **utm\_term**: Bruges til at identificere søgeord i betalte søgekampagner. **utm\_content**: Bruges til at skelne mellem lignende indhold eller links inden for samme annonce.

For at anvende UTM-værdier skal du tilføje dem til slutningen af URL'er, du bruger i dine kampagner. Her er et eksempel på en URL med UTM-værdier:

*https://www.ditwebsite.dk/?*

*utm\_source=nyhedsbrev&utm\_medium=email&utm\_campaign=forå rssalg*

Når en bruger klikker på et link med UTM-parametre, registrerer Plausible Analytics værdierne, så du kan se, hvordan brugere interagerer med dit websted baseret på de forskellige kampagner, kilder og medier.

#### **Fordele ved at bruge UTM-værdier:**

Målrettet tracking: Du kan spore effektiviteten af specifikke kampagner og identificere, hvilke kilder og medier der genererer mest trafik og konverteringer.

Bedre indsigt: UTM-værdier giver dig mulighed for at forstå, hvordan forskellige segmenter af dit publikum reagerer på dit indhold og dine tilbud.

Optimering af kampagner: Ved at analysere dataene kan du optimere fremtidige kampagner for at opnå bedre resultater.

### Potentielle usikkerheder i statistikken

Der er flere ting, der kan gøre at statistikken ikke registerer alle besøg. Det er ikke specielt for Plausible, men for alle denne slags statistik trackere.

Her er nogle kilder til usikkerhed:

**Ad blockers**: kan forhindre Plausible fra at spore deres besøg. Dette kan føre til underrapportering af trafik og sidevisninger.

**JavaScript deaktivering:** Plausible bruger JavaScript til at spore besøgende. Hvis en bruger har deaktiveret JavaScript i sin browser, vil besøget ikke blive registreret.

**Bottrafik**: Selvom Plausible forsøger at filtrere bottrafik, kan nogle bots stadig blive registreret som rigtige besøgende, hvilket kan oppuste trafiktal.

**Geolokationsnøjagtighed**: Plausible bruger IP-adresser til at bestemme de besøgendes geografiske placering. Nøjagtigheden af denne placering kan variere, især for brugere, der bruger VPN'er eller proxyer.